# Risolvi il messaggio syslog "Unregistered 9800- CL può essere utilizzato solo in lab"

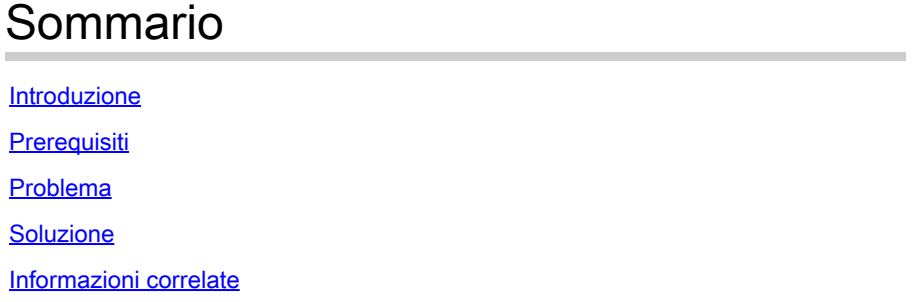

### Introduzione

Questo documento descrive il messaggio syslog "Unregistered 9800-CL can be used only in lab" (9800-CL non registrato può essere utilizzato solo in lab) e come risolverlo.

# **Prerequisiti**

Cisco raccomanda la conoscenza dei seguenti argomenti:

- Configurazione dei Wireless LAN Controller (WLC) 9800
- Portale Cisco Smart Software Manager (CSSM)

### Problema

Quando il dispositivo è in stato non registrato e il numero di access point (AP) è superiore a 50, il WLC lancia messaggi syslog una volta al giorno con per informare che il dispositivo deve essere registrato per evitare che gli AP vengano limitati.

Il messaggio continua finché il dispositivo non viene registrato con Gestione licenze, anche se il numero di access point può scendere a 50 in un secondo momento.

Il motivo alla base del log "Unregistered 9800-CL" può essere utilizzato solo in laboratorio. Per l'utilizzo in produzione, registrare il dispositivo tra X giorni. In caso contrario, sarà consentito inserire il numero limitato di 50 punti di accesso", in quanto il comportamento della licenza è stato modificato rispetto alla versione Cisco IOS® Cupertino 17.7.1.

Questa condizione è documentata nelle [note sulla versione di Cisco IOS® Cupertino 17.7.x](/content/en/us/td/docs/wireless/controller/9800/17-7/release-notes/rn-17-7-9800.html#Cisco_Concept.dita_36dcc319-36c4-4368-b1db-da5660b72211) (sezione Licensing, note).

## Soluzione

Per risolvere il problema e rimuovere i messaggi di avviso, registrare il WLC nel portale CSM.

Per registrare il WLC, è necessario scegliere una topologia (Direct Connect, CSLU, On-Prem e così via) per la licenza. Per i dettagli, passare a: [Configurazione e risoluzione dei problemi di](https://www.cisco.com/c/it_it/support/docs/wireless/catalyst-9800-series-wireless-controllers/217348-configure-troubleshoot-catalyst-9800-w.html) [Catalyst 9800 WLC Licensing con Smart Licensing Using Policy \(SLUP\)](https://www.cisco.com/c/it_it/support/docs/wireless/catalyst-9800-series-wireless-controllers/217348-configure-troubleshoot-catalyst-9800-w.html)

Implementare la topologia scelta:

- Per Direct Connect: [CSM a connessione diretta.](https://www.cisco.com/c/it_it/support/docs/wireless/catalyst-9800-series-wireless-controllers/217348-configure-troubleshoot-catalyst-9800-w.html#toc-hId-810730427)
- Per CSLU: [connesso a CSLU.](https://www.cisco.com/c/it_it/support/docs/wireless/catalyst-9800-series-wireless-controllers/217348-configure-troubleshoot-catalyst-9800-w.html#toc-hId--996724036)
- Per SSM locale: [connesso a SSM locale.](https://www.cisco.com/c/it_it/support/docs/wireless/catalyst-9800-series-wireless-controllers/217348-configure-troubleshoot-catalyst-9800-w.html#toc-hId--2124120129)
- Per configurare Smart Transport tramite un proxy HTTP: <u>[Configurazione di Smart Transport](https://www.cisco.com/c/it_it/support/docs/wireless/catalyst-9800-series-wireless-controllers/217348-configure-troubleshoot-catalyst-9800-w.html#toc-hId--331770775)</u> [tramite un proxy HTTP](https://www.cisco.com/c/it_it/support/docs/wireless/catalyst-9800-series-wireless-controllers/217348-configure-troubleshoot-catalyst-9800-w.html#toc-hId--331770775)

In seguito, se la configurazione era corretta, sarà necessario interrompere la visualizzazione dei messaggi di avviso.

### Informazioni correlate

- [Supporto tecnico Cisco e download](https://www.cisco.com/c/it_it/support/index.html?referring_site=bodynav)
- [Implementazione delle licenze Wireless LAN Controller 9800: domande frequenti](https://www.cisco.com/c/it_it/support/docs/wireless/catalyst-9800-series-wireless-controllers/215635-licensing-on-9800-wireless-lan-controlle.html)
- Configuration Guide, Cisco IOS® Cupertino 17.9.x: [Capitolo: Smart Licensing Using Policy](/content/en/us/td/docs/wireless/controller/9800/17-9/config-guide/b_wl_17_9_cg/m-sl-using-policy.html)
- [Guida alle licenze software Cisco](/content/en/us/buy/licensing/licensing-guide.html)

#### Informazioni su questa traduzione

Cisco ha tradotto questo documento utilizzando una combinazione di tecnologie automatiche e umane per offrire ai nostri utenti in tutto il mondo contenuti di supporto nella propria lingua. Si noti che anche la migliore traduzione automatica non sarà mai accurata come quella fornita da un traduttore professionista. Cisco Systems, Inc. non si assume alcuna responsabilità per l'accuratezza di queste traduzioni e consiglia di consultare sempre il documento originale in inglese (disponibile al link fornito).